# **python-rtmixer**

*Release 0.1.4*

# **Matthias Geier**

**2022-01-05**

# **Contents**

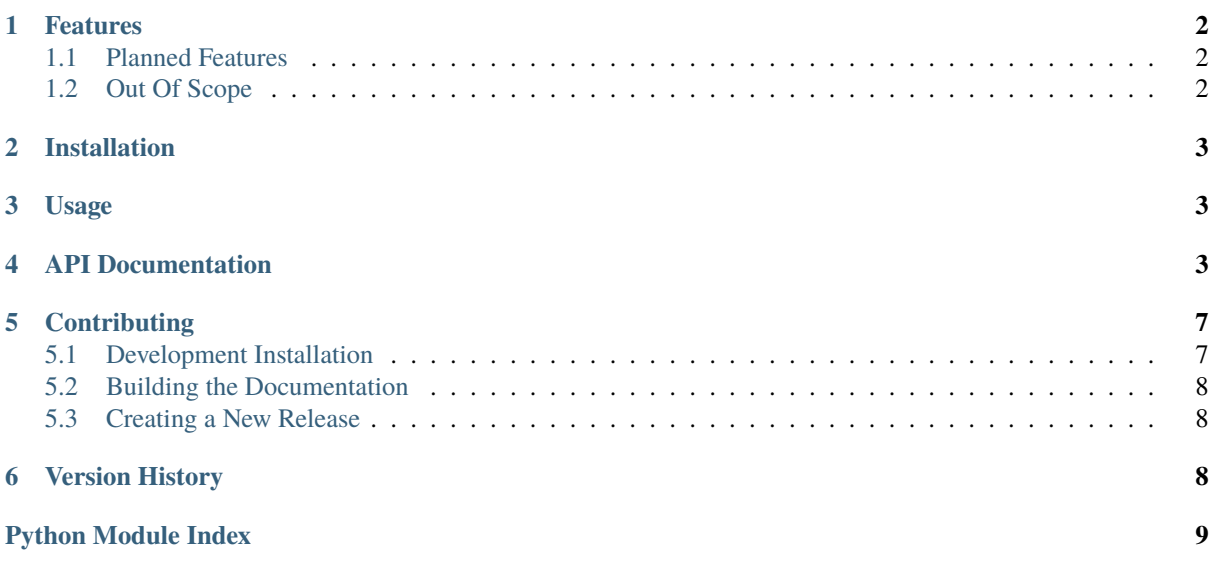

#### **Warning:** This is work in progress!

Goal: Reliable low-latency audio playback and recording with Python, using [PortAudio](http://portaudio.com/) via the [sounddevice](https://python-sounddevice.readthedocs.io/) module.

The audio callback is implemented in C (and compiled with the help of [CFFI\)](https://cffi.readthedocs.io/) and doesn't invoke the Python interpreter, therefore avoiding waiting for things like garbage collection and the GIL.

All PortAudio platforms and host APIs are supported. Runs on any Python version where CFFI is available.

**Online documentation** <https://python-rtmixer.readthedocs.io/>

**Source code repository** <https://github.com/spatialaudio/python-rtmixer>

#### **Somewhat similar projects**

- <https://github.com/nwhitehead/swmixer>
- <https://github.com/nvahalik/PyAudioMixer>
- <http://www.pygame.org/docs/ref/mixer.html>

# <span id="page-1-0"></span>**1 Features**

- playback of multiple signals at the same time (that's why it's called "mixer")
- play from buffer, play from ringbuffer
- record into buffer, record into ringbuffer
- multichannel support
- NumPy arrays with data type 'float32' can be easily used (via the buffer protocol) as long as they are C-contiguous
- fixed latency playback, (close to) no jitter (optional)
	- **–** to be verified . . .
- sample-accurate playback/recording (with known offset)
	- **–** to be verified . . .
- non-blocking callback function, using PortAudio ringbuffers
- all memory allocations/deallocations happen outside the audio callback

### <span id="page-1-1"></span>**1.1 Planned Features**

- meticulous reporting of overruns/underruns
- loopback tests to verify correct operation and accurate latency values
- fade in/out?
- loop?
- playlist/queue?

### <span id="page-1-2"></span>**1.2 Out Of Scope**

- reading from/writing to files (use e.g. the [soundfile](https://python-soundfile.readthedocs.io/) module instead)
- realtime signal processing inside the audio callback (ring buffers can be used as a work-around, see the [signal\\_processing.py](https://github.com/spatialaudio/python-rtmixer/blob/master/examples/signal_processing.py) example)
- signal generators
- multiple mixer instances (some PortAudio host APIs only support one stream at a time)
- resampling (apart from what PortAudio does)
- fast forward/rewind
- panning/balance
- audio/video synchronization

# <span id="page-2-0"></span>**2 Installation**

On Windows, macOS and Linux you can install a precompiled "wheel" package with:

```
python3 -m pip install rtmixer
```
This will install rtmixer and its dependencies, including sounddevice.

Depending on your Python installation, you may have to use python instead of python3. If you have installed the module already, you can use the --upgrade flag to get the newest release.

**Note:** On Linux, to use sounddevice and rtmixer you will need to have PortAudio installed, e.g. via sudo apt install libportaudio2. On other platforms, PortAudio comes bundled with sounddevice.

## <span id="page-2-1"></span>**3 Usage**

See the list of [examples on GitHub.](https://github.com/spatialaudio/python-rtmixer/tree/master/examples)

# <span id="page-2-2"></span>**4 API Documentation**

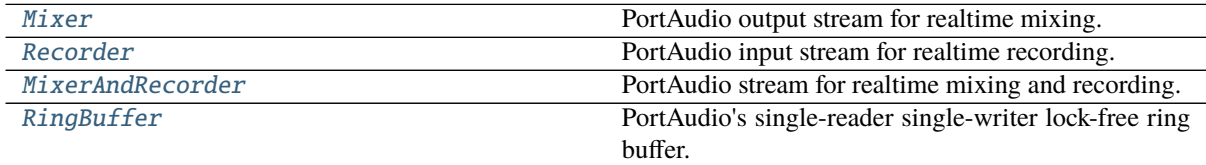

Common parameters that are shared by most commands:

- start Desired time at which the playback/recording should be started. The actual time will be stored in the actual\_time field of the returned action.
- time Desired time at which the command should be executed. The actual time will be stored in the actual\_time field of the returned action.
- channels This can be either the desired number of channels or a list of (1-based) channel numbers that is used as a channel map for playback/recording.
- allow\_belated Use False to cancel the command in case the requested time cannot be met. The actual\_time field will be set to 0.0 in this case. Use True to execute the command nevertheless. Even if the requested time was met, the actual\_time might be slightly different due to rounding to the next audio sample.

All commands return a corresponding "action", which can be compared against the active [actions](#page-3-1), and can be used as input for [cancel\(\)](#page-3-2) and  $wait()$ . The fields of action objects are defined in C but can be accessed with Python (e.g. my\_action.stats.min\_blocksize) *after* the command is finished:

```
struct action
{
 const enum actiontype type;
 const PaTime requested_time;
 PaTime actual_time; // Set != 0.0 to allow belated actions
 struct action* next; // Used to create singly linked list of actions
 union {
    float* const buffer;
    struct PaUtilRingBuffer* const ringbuffer;
```
(continues on next page)

```
struct action* const action; // Used in CANCEL
 };
 frame_t total_frames;
  frame_t done_frames;
 struct stats stats;
 // TODO: ringbuffer usage: store smallest available write/read size?
 const frame_t channels; // Size of the following array
 const frame_t mapping[]; // "flexible array member"
};
```
The stats field contains some statistics collected during playback/recording (again, *after* the command is finished):

```
struct stats
{
 frame_t blocks;
 frame_t min_blocksize;
 frame_t max_blocksize;
 frame_t input_underflows;
 frame_t input_overflows;
 frame_t output_underflows;
  frame_t output_overflows;
};
```
These statistics are also collected for the whole runtime of a stream, where they are available as [stats](#page-3-3) attribute (but only if the stream is *inactive*). The statistics of an *active* stream can be obtained (and at the same time reset) with [fetch\\_and\\_reset\\_stats\(\)](#page-3-4).

#### <span id="page-3-0"></span>class rtmixer.Mixer(*\*\*kwargs*)

PortAudio output stream for realtime mixing.

Takes the same keyword arguments as [sounddevice.OutputStream](https://python-sounddevice.readthedocs.io/en/0.4.4/api/streams.html#sounddevice.OutputStream), except *callback* (a callback function implemented in C is used internally) and *dtype* (which is always 'float32').

Uses default values from [sounddevice.default](https://python-sounddevice.readthedocs.io/en/0.4.4/api/module-defaults.html#sounddevice.default) (except *dtype*, which is always 'float32').

Has the same methods and attributes as [sounddevice.OutputStream](https://python-sounddevice.readthedocs.io/en/0.4.4/api/streams.html#sounddevice.OutputStream) (except [write\(\)](https://python-sounddevice.readthedocs.io/en/0.4.4/api/streams.html#sounddevice.Stream.write) and [write\\_available](https://python-sounddevice.readthedocs.io/en/0.4.4/api/streams.html#sounddevice.Stream.write_available)), plus the following:

#### <span id="page-3-1"></span>property actions

The set of active "actions".

<span id="page-3-2"></span>cancel(*action*, *time=0*, *allow\_belated=True*) Initiate stopping a running action.

This creates another action that is sent to the callback in order to stop the given *action*.

This function typically returns before the *action* is actually stopped. Use [wait\(\)](#page-4-3) (on either one of the two actions) to wait until it's done.

<span id="page-3-4"></span>fetch\_and\_reset\_stats(*time=0*, *allow\_belated=True*)

Fetch and reset over-/underflow statistics of the stream.

The statistics will be available in the stats field of the returned action.

<span id="page-3-5"></span>play\_buffer(*buffer*, *channels*, *start=0*, *allow\_belated=True*) Send a buffer to the callback to be played back.

After calling this, the *buffer* must not be written to anymore.

<span id="page-3-6"></span><span id="page-3-3"></span>play\_ringbuffer(*ringbuffer*, *channels=None*, *start=0*, *allow\_belated=True*) Send a [RingBuffer](#page-4-2) to the callback to be played back.

By default, the number of channels is obtained from the ring buffer's [elementsize](#page-5-0).

#### property stats

Get over-/underflow statistics from an *inactive* stream.

To get statistics from an [active](https://python-sounddevice.readthedocs.io/en/0.4.4/api/streams.html#sounddevice.Stream.active) stream, use [fetch\\_and\\_reset\\_stats\(\)](#page-3-4).

#### <span id="page-4-3"></span>wait(*action=None*, *sleeptime=10*)

Wait for *action* to be finished.

Between repeatedly checking if the action is finished, this waits for *sleeptime* milliseconds.

If no *action* is given, this waits for all actions.

#### <span id="page-4-0"></span>class rtmixer.Recorder(*\*\*kwargs*)

PortAudio input stream for realtime recording.

Takes the same keyword arguments as [sounddevice.InputStream](https://python-sounddevice.readthedocs.io/en/0.4.4/api/streams.html#sounddevice.InputStream), except *callback* (a callback function implemented in C is used internally) and *dtype* (which is always 'float32').

Uses default values from [sounddevice.default](https://python-sounddevice.readthedocs.io/en/0.4.4/api/module-defaults.html#sounddevice.default) (except *dtype*, which is always 'float32').

Has the same methods and attributes as [Mixer](#page-3-0), except that  $play_buffer()$  and  $play_fingbuffer()$  are replaced by:

record\_buffer(*buffer*, *channels*, *start=0*, *allow\_belated=True*) Send a buffer to the callback to be recorded into.

record\_ringbuffer(*ringbuffer*, *channels=None*, *start=0*, *allow\_belated=True*) Send a [RingBuffer](#page-4-2) to the callback to be recorded into.

By default, the number of channels is obtained from the ring buffer's [elementsize](#page-5-0).

#### <span id="page-4-1"></span>class rtmixer.MixerAndRecorder(*\*\*kwargs*)

PortAudio stream for realtime mixing and recording.

Takes the same keyword arguments as [sounddevice.Stream](https://python-sounddevice.readthedocs.io/en/0.4.4/api/streams.html#sounddevice.Stream), except *callback* (a callback function implemented in C is used internally) and *dtype* (which is always 'float32').

Uses default values from [sounddevice.default](https://python-sounddevice.readthedocs.io/en/0.4.4/api/module-defaults.html#sounddevice.default) (except *dtype*, which is always 'float32').

Inherits all methods and attributes from [Mixer](#page-3-0) and [Recorder](#page-4-0).

<span id="page-4-2"></span>class rtmixer.RingBuffer(*elementsize*, *size=None*, *buffer=None*) PortAudio's single-reader single-writer lock-free ring buffer.

**C API documentation:** [http://portaudio.com/docs/v19-doxydocs-dev/pa\\_\\_ringbuffer\\_8h.html](http://portaudio.com/docs/v19-doxydocs-dev/pa__ringbuffer_8h.html)

**Python wrapper:** <https://github.com/spatialaudio/python-pa-ringbuffer>

Instances of this class can be used to transport data between Python code and some compiled code running on a different thread.

This only works when there is a single reader and a single writer (i.e. one thread or callback writes to the ring buffer, another thread or callback reads from it).

This ring buffer is *not* appropriate for passing data from one Python thread to another Python thread. For this, the queue. Queue class from the standard library can be used.

**Parameters**

- elementsize  $(int)$  $(int)$  $(int)$  The size of a single data element in bytes.
- size  $(int)$  $(int)$  $(int)$  The number of elements in the buffer (must be a power of 2). Can be omitted if a pre-allocated buffer is passed.
- buffer (buffer) optional pre-allocated buffer to use with RingBuffer. Note that if you pass a read-only buffer object, you still get a writable RingBuffer; it is your responsibility not to write there if the original buffer doesn't expect you to.

#### <span id="page-4-4"></span>advance\_read\_index(*size*)

Advance the read index to the next location to be read.

**Parameters size** ([int](https://docs.python.org/3/library/functions.html#int)) – The number of elements to advance.

**Returns** The new position.

**Note:** This is only needed when using [get\\_read\\_buffers\(\)](#page-5-1), the methods [read\(\)](#page-5-2) and [readinto\(\)](#page-6-2) take care of this by themselves!

#### <span id="page-5-4"></span>advance\_write\_index(*size*)

Advance the write index to the next location to be written.

**Parameters size** ([int](https://docs.python.org/3/library/functions.html#int)) – The number of elements to advance.

**Returns** The new position.

Note: This is only needed when using  $get\_write\_buffers()$ , the method [write\(\)](#page-6-3) takes care of this by itself!

#### <span id="page-5-0"></span>property elementsize

Element size in bytes.

#### flush()

Reset buffer to empty.

Should only be called when buffer is **not** being read or written.

#### <span id="page-5-1"></span>get\_read\_buffers(*size*)

Get buffer(s) from which we can read data.

When done reading, use [advance\\_read\\_index\(\)](#page-4-4) to make the memory available for writing again.

**Parameters size** ([int](https://docs.python.org/3/library/functions.html#int)) – The number of elements desired.

#### **Returns**

- The number of elements available for reading (which might be less than the requested *size*).
- The first buffer.
- The second buffer.

**Return type** [tuple](https://docs.python.org/3/library/stdtypes.html#tuple) [\(int,](https://docs.python.org/3/library/functions.html#int) buffer, buffer)

#### <span id="page-5-3"></span>get\_write\_buffers(*size*)

Get buffer(s) to which we can write data.

When done writing, use [advance\\_write\\_index\(\)](#page-5-4) to make the written data available for reading.

Parameters size ([int](https://docs.python.org/3/library/functions.html#int)) – The number of elements desired.

#### **Returns**

- The room available to be written or the given *size*, whichever is smaller.
- The first buffer.
- The second buffer.

#### **Return type** [tuple](https://docs.python.org/3/library/stdtypes.html#tuple) [\(int,](https://docs.python.org/3/library/functions.html#int) buffer, buffer)

#### <span id="page-5-2"></span>read(*size=- 1*)

Read data from the ring buffer into a new buffer.

This advances the read index after reading; calling [advance\\_read\\_index\(\)](#page-4-4) is *not* necessary.

**Parameters** size ([int,](https://docs.python.org/3/library/functions.html#int) optional) – The number of elements to be read. If not specified, all available elements are read.

**Returns** A new buffer containing the read data. Its size may be less than the requested *size*.

#### property read\_available

Number of elements available in the ring buffer for reading.

#### <span id="page-6-2"></span>readinto(*data*)

Read data from the ring buffer into a user-provided buffer.

This advances the read index after reading; calling [advance\\_read\\_index\(\)](#page-4-4) is *not* necessary.

**Parameters** data (CData pointer or buffer) – The memory where the data should be stored.

**Returns** The number of elements read, which may be less than the size of *data*.

#### <span id="page-6-3"></span>write(*data*, *size=- 1*)

Write data to the ring buffer.

This advances the write index after writing; calling [advance\\_write\\_index\(\)](#page-5-4) is *not* necessary.

#### **Parameters**

- data (CData pointer or buffer or [bytes](https://docs.python.org/3/library/stdtypes.html#bytes)) Data to write to the buffer.
- size ([int,](https://docs.python.org/3/library/functions.html#int) optional) The number of elements to be written.

**Returns** The number of elements written.

#### property write\_available

Number of elements available in the ring buffer for writing.

# <span id="page-6-0"></span>**5 Contributing**

If you find bugs, errors, omissions or other things that need improvement, please create an issue or a pull request at [https://github.com/spatialaudio/python-rtmixer/.](https://github.com/spatialaudio/python-rtmixer/) Contributions are always welcome!

#### <span id="page-6-1"></span>**5.1 Development Installation**

Instead of pip-installing the latest release from [PyPI,](https://pypi.org/project/rtmixer/) you should get the newest development version (a.k.a. "master") with Git:

```
git clone https://github.com/spatialaudio/python-rtmixer.git --recursive
cd python-rtmixer
python3 -m pip install -e .
```
... where -e stands for --editable.

When installing this way, you can quickly try other Git branches (in this example the branch is called "anotherbranch"):

git checkout another-branch

If you want to go back to the "master" branch, use:

git checkout master

To get the latest changes from Github, use:

```
git pull --ff-only
```
If you used the --recursive option when cloning, the portaudio submodule (which is needed for compiling the module) will be checked out automatically. If not, you can get the submodule with:

git submodule update --init

#### <span id="page-7-0"></span>**5.2 Building the Documentation**

If you make changes to the documentation, you should create the HTML pages locally using Sphinx and check if they look OK.

Initially, you might need to install a few packages that are needed to build the documentation:

python3 -m pip install -r doc/requirements.txt

To (re-)build the HTML files, use:

python3 setup.py build\_sphinx

The generated files will be available in the directory build/sphinx/html/.

#### <span id="page-7-1"></span>**5.3 Creating a New Release**

New releases are made using the following steps:

- 1. Bump version number in src/rtmixer.py
- 2. Update NEWS.rst
- 3. Commit those changes as "Release x.y.z"
- 4. Create an (annotated) tag with git tag -a x.y.z
- 5. Push the commit and the tag to Github
- 6. Wait 10 minutes for the PyPI packages to be automagically uploaded
- 7. On Github, [add release notes](https://github.com/spatialaudio/python-rtmixer/tags) containing a link to PyPI and the bullet points from NEWS.rst
- 8. Check that the new release was built correctly on [RTD](https://readthedocs.org/projects/python-rtmixer/builds/) and select the new release as default version

# <span id="page-7-2"></span>**6 Version History**

**Version 0.1.3 – 2021-05-05 – [PyPI](https://pypi.org/project/rtmixer/0.1.3/) – [diff](https://github.com/spatialaudio/python-rtmixer/compare/0.1.2...0.1.3)**

- Add Python 3.9 support by adding entries to azure-pipelines.yml for cibuildwheel
- **Version 0.1.2 2020-08-20 – [PyPI](https://pypi.org/project/rtmixer/0.1.2/) – [diff](https://github.com/spatialaudio/python-rtmixer/compare/0.1.1...0.1.2)**
	- Clean up cibuildwheel

**Version 0.1.1 – 2020-06-19 – [PyPI](https://pypi.org/project/rtmixer/0.1.1/) – [diff](https://github.com/spatialaudio/python-rtmixer/compare/0.1.0...0.1.1)**

<span id="page-7-3"></span>• Add Python 3.8 support by adding entries to azure-pipelines.yml for cibuildwheel **Version 0.1.0 – 2019-09-05 – [PyPI](https://pypi.org/project/rtmixer/0.1.0/)** Initial release

# **Python Module Index**

r rtmixer, [3](#page-2-2)